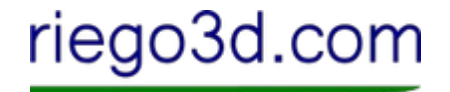

Download package from our web site riego3d.com

Unpack package (zip file) with 7zip or other

Open Cura or similar program to convert into file for 3d-print

# riego3d.com

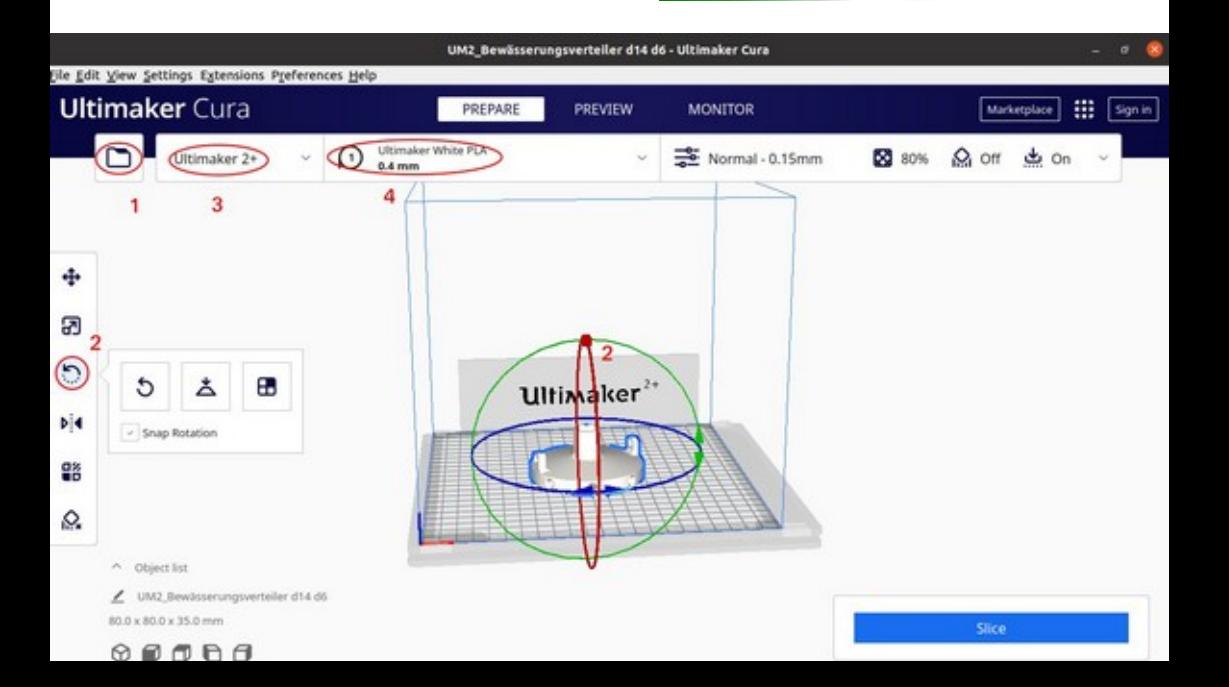

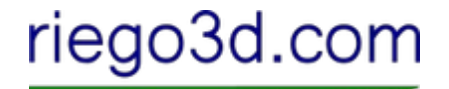

- 1. Open File (stl) you want to print
- 2. Rotate model
- 3. Add your 3D-printer / manage 3D-printer

4. Chose required material / select nozzle diameter of your 3D-printer

# riego3d.com

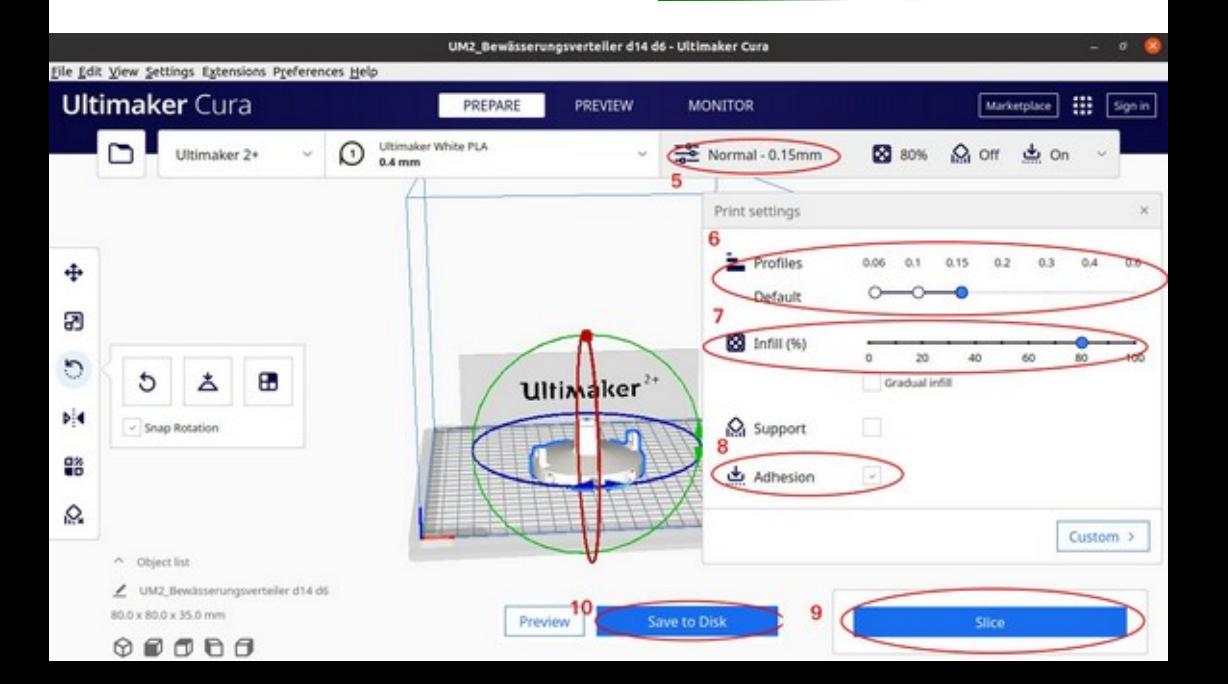

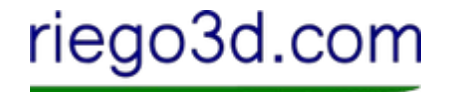

### 5./ 6. Printing settings rough model mesh / detail print

7. Infill printed model

8. Adhesion between printed model and plate of 3dprinter

9. Slice transform to file type (gcode) for 3d-printer 10. Save to disk

#### **3d.com** ലററ

## 3d-print your model

### Remove part and trim with abrasive paper for smooth edges